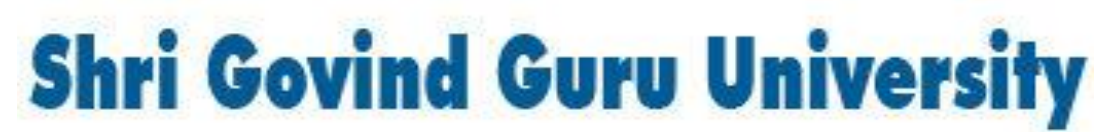

(Established by Government of Gujarat Vide Gujarat Act no 24/2015)

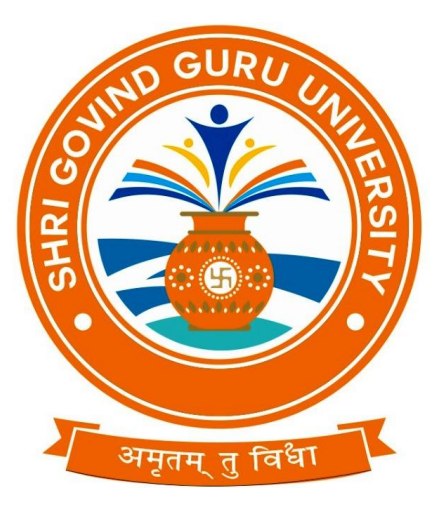

### **B.A. Semester - I**

## **Syllabus**

## **Computer Application**

## **(Multidiscipline Course)**

# **As per NEP- 2020 Guidelines**

Website:www.sggu.ac.in

### **Shri Govind Guru University, Godhra(PMS).**

**B.A. Semester- I (Syllabus)**

### **Multidiscipline Course (MDC 1)**

#### BA23MD1CO1

### **Computer Application-I**

### **Computer Fundamentals and MS Word**

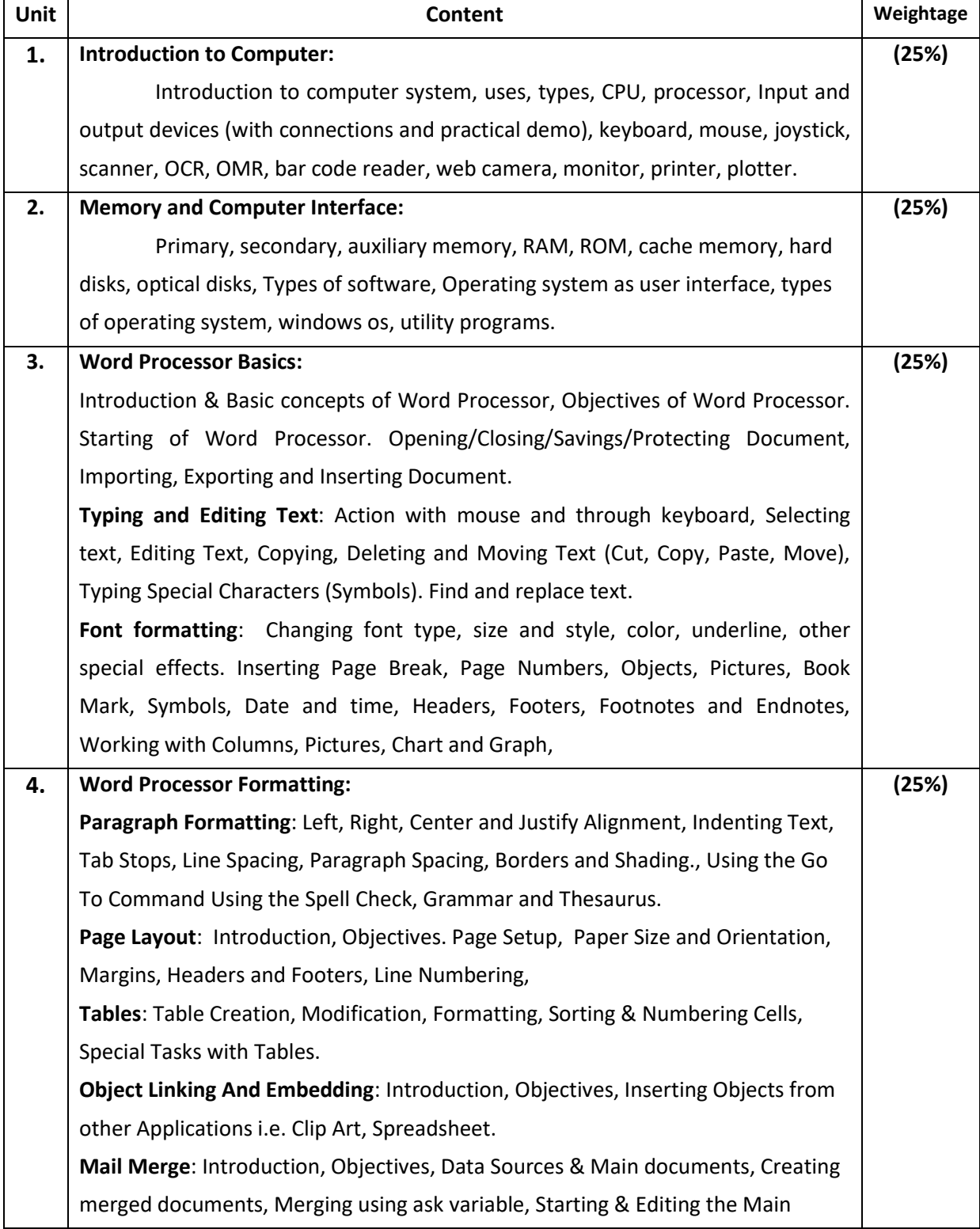

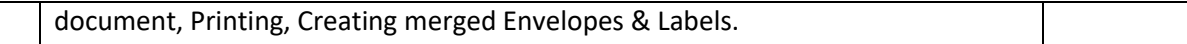

#### **Reference Books:**

- Computer Fundamentals by Anita Goel, Pearson Education, 2010.
- Computer Fundamentals by P. K. Sinha, Priti Sinha,, BPB Publishers, 2007
- Computer course by R,K. Taxali Publisher Tata McGrawHill.
- Microsoft Office 2010 training guide by Prof. Satish Jain, M Geeta and Kratika, BPB Publication.
- Computer course by by Prof. Satish Jain, M Geeta and Kratika, BPB Publication.

#### **Practical :**

The practical assignment must include connecting parts of a computer and assembling it to an extent, media formatting and installation of some software.

Practical exercises based on MS Office 2010 tools using document preparation.

**Out of 100 marks 50 marks assigned for end semester examinations which includes 50% weightage (25 Marks) for end semester theory examinations and 50% weightage (25 Marks) for end semester practical examinations. Remaining 50 marks for internal evaluation examination.**

**1.** Prepare a **grocery list** having four columns (Serial number, The name of Item, quantity and price) for the month of April, 15.

- Font specifications for Title (Grocery List): 14-point Arial font in bold and italics.
- The headings of the columns should be in 12-point and bold.
- The rest of the document should be in 10-point Times New Roman.
- Leave a gap of 12-points after the title.
- **2.** Create a **telephone directory**.
	- The heading should be 16-point Arial Font in bold
	- The rest of the document should use 10-point font size
	- Other headings should use 10-point Courier New Font.
	- The footer should show the page number as well as the date last updated.
- **3.** Design a **time-table form** for your college.
	- The first line should mention the name of the college in 16-point Arial Font and should be bold.
	- The second line should give the course name/teacher's name and the department in 14-point Arial.
	- Leave a gap of 12-points.
	- The rest of the document should use 10-point Times New Roman font.
	- The footer should contain your specifications as the designer and date of creation.
- **4.** Create your Bio-Data. Insert your photo in Bio-data.
- **5.** Draw the flowchart using shapes.
- **6.** Design a certificate in landscape orientation with a border around the document.
- **7.** Create a document about Vision and Mission of your College.

**8.** Create the following documents:

A newsletter with a headline and two columns in portrait orientation, including at least one image surrounded by text.

**9.** Convert following text to a table, using comma as delimiter

Type the following as shown (do not bold).

**Color, Style, Item Blue, A980, Van Red, X023, Car Green, YL724, Truck Name, Age, Sex Biren, 23, M Leela, 46, F Tarun, 29, M** 

**10.** Enter the following data into a table given on the next page.

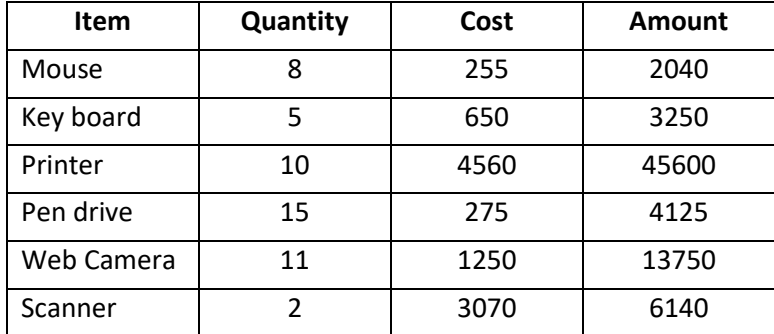

- **11.** Wrapping of text around the image.
- **12.** Create a document using bullet and numbering.
- **13.** Create a mail merge.

#### **14.** Following features of menu option must be covered.

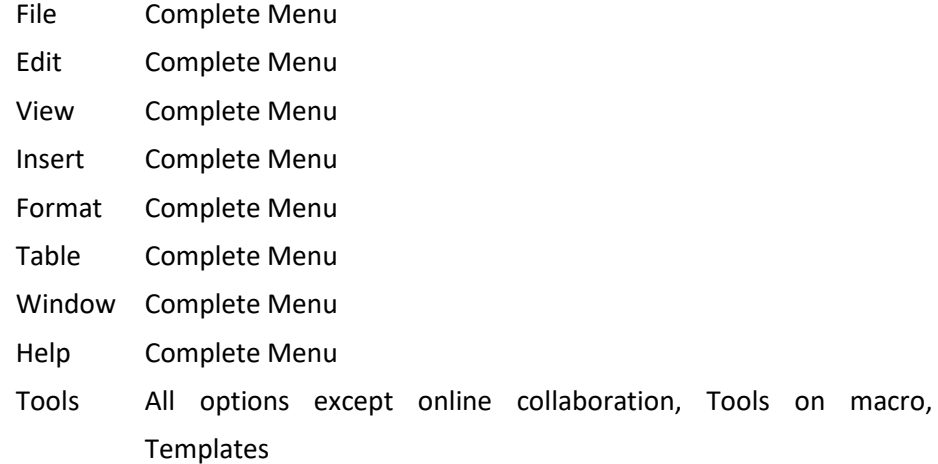